# **toAster (R package toaster)**

- [Teasers](#page-0-0)
- [Overview](#page-1-0)
- [How To Install](#page-1-1)
	- [R environment](#page-1-2)
		- [Package Dependencies](#page-1-3)
		- [ODBC](#page-1-4)
		- [toaster package](#page-2-0)
		- [How to get help](#page-2-1)
	- [Demo data sets](#page-3-0)
- [Getting Started with toaster](#page-3-1)
	- [Test toaster and database connectivity in R](#page-3-2)
	- [Summary Statistics](#page-4-0)
- [Exploratory Analysis with showData](#page-4-1)
	- [Syntax and General Use](#page-4-2)
	- [Boxplots](#page-5-0)
	- [Scatterplots](#page-7-0)
- [Computational and Visualization Functions](#page-8-0)
	- [Percentiles and Boxplots](#page-8-1)
	- [Bar Charts](#page-9-0)
	- [Histograms](#page-10-0)
	- [Linear Regression](#page-11-0)
	- [Maps](#page-11-1)
- [Charts Gallery](#page-13-0)
- [Known Problems](#page-13-1)
	- [Environment and Configuration](#page-13-2)
		- [32-bit vs. 64-bit R and ODBC versions](#page-13-3)
	- [Updating toaster from package archive file](#page-14-0)
	- [Connectivity](#page-14-1)
		- [Error 'table not found on channel'](#page-14-2)
	- [Permissions and Authorization](#page-14-3)
		- [Error 'argument is of length zero'](#page-15-0)
- [References and Links](#page-15-1)
	- [General](#page-15-2)
	- [Handy R Links](#page-15-3)

# **Teasers**

<span id="page-0-0"></span>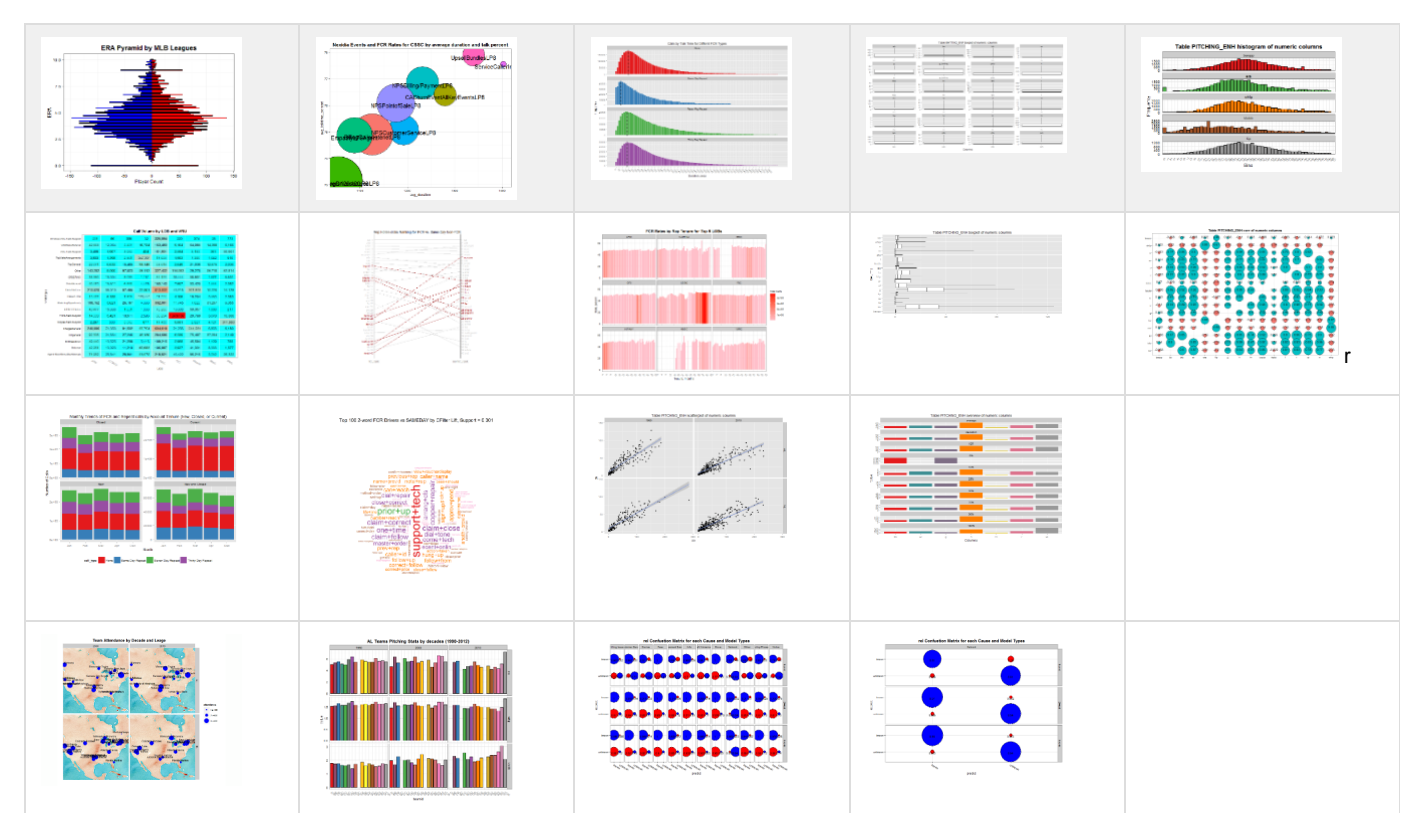

# <span id="page-1-0"></span>**Overview**

**toaster** is an R package for analyzing and visualizing Aster data sets.

**toaster** aims at combining power of Aster big data processing and analytics with versatility of R visualizations. **toaster** usually accomplishes each task in 2 steps:

- 1. compute results in Aster database
- 2. create visualization using computed results

When computing results **toaster** utilizes Aster SQL and Analytical Foundation functions, while for visualizations it relies on powerful **ggplot2** pack age, its extensions and sometimes other specialized visualization functions.

It is **toaster** convention that names of functions for computing in Aster begin with **compute** and functions for visualizations begin with **create**. For example, function computeHistogram computes histogram results inside Aster using its histogram SQL/MR functions and function createHistogra m creates a histogram in R from the result of computeHistogram.

One exception from 2-step process is function showData that does everything. showData produces pre-defined set of visuals for initial data exploration in Aster and is a good starting tool to look at new data sets.

As of version 0.2 **toaster** offers scatter plot, histogram, bar chart, heatmap, bubble plot, word cloud, slope chart, population pyramid, and map visualizations.

Dependencies: R environment (see below), R packages: RODBC, plyr, reshape2, ggplot2, scales, RColorBrewer, wordcloud, map, Teradata Aster ODBC driver.

# <span id="page-1-1"></span>**How To Install**

# <span id="page-1-2"></span>**R environment**

**toaster** is [R package](http://www.statmethods.net/interface/packages.html) which means it runs as part of [R free software language and environment for statistical computing and graphics.](http://www.r-project.org/) To install R please download the installer and follow instructions from [here](http://cran.r-project.org/bin/windows/base/) (Windows) or [here](http://cran.r-project.org/bin/macosx/) (Mac) (always use the latest available versions of R and packages unless specified otherwise).

I also recommend using [RStudio Desktop](http://www.rstudio.com/ide/download/desktop) (for enhanced R development experience).

## <span id="page-1-3"></span>**Package Dependencies**

The following packages are required for toaster: **RODBC, plyr, reshape2, ggplot2, scales, RColorBrewer, wordcloud, ggmap**. You can not simply install **toaster** without installing packages it depends on so install them first.

See [here](http://math.usask.ca/%7Elonghai/software/installrpkg.html) on how to install package in R; the following are instructions for RStudio (as of version 0.97.449):

- Tools -> Install Packages..
- Start typing name of the package in Packages box (it should complete name of the package automatically)
- Install (keep all defaults)

Repeat this for each package from the list (if upon loading **toaster** R still complaints about missing packages it means they haven't been installed yet - install them and reload **toaster** with library or require commands again).

Alternatively, run the following command in R (add/remove package names as necessary):

## **Installing Dependencies**

```
install.packages(c('RODBC','plyr','reshape2','ggplot2','scales',
                    'RColorBrewer','wordcloud','ggmap'))
```
# <span id="page-1-4"></span>**ODBC**

**toaster** requires access to ODBC data source to establish connection to Aster database. First, obtain latest version of Teradata Aster ODBC driver for your environment and follow instructions to install it (download Windows version for 5.x [here\)](https://confluence.asterdata.com/download/attachments/24846919/stratocasters.zip?version=2&modificationDate=1389117706613&api=v2).

ODBC Driver for Aster installed in Windows:

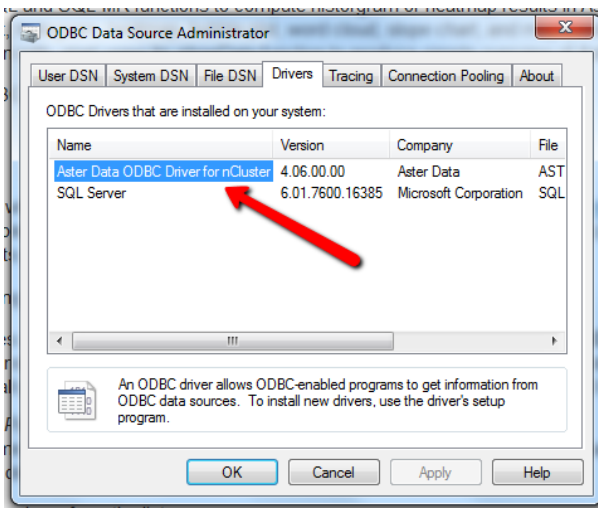

For each database define a separate ODBC data source should you need access to it. Aster ODBC data sources defined in Windows:

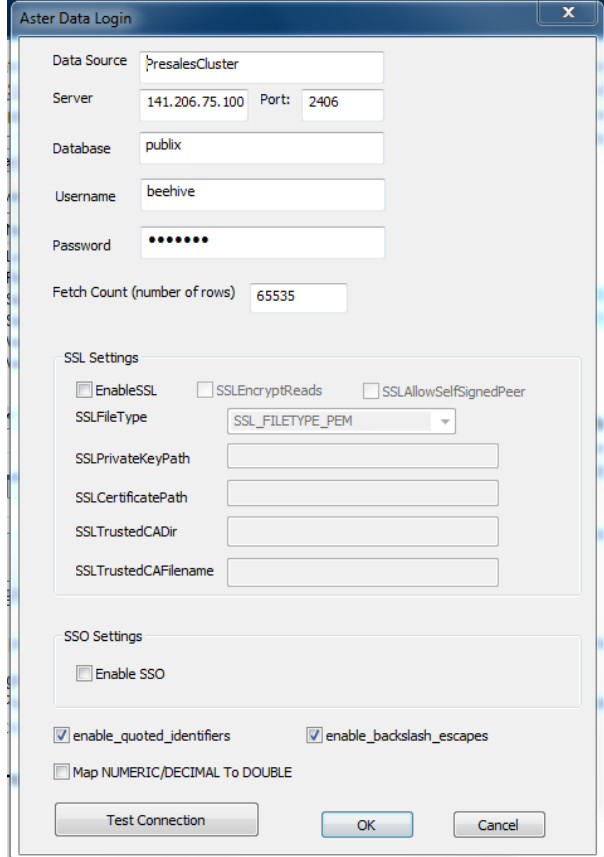

# <span id="page-2-0"></span>**toaster package**

Now, you can install **toaster** package in R. You can download its latest version [here.](https://confluence.asterdata.com/download/attachments/24846919/toaster_0.2-1.zip?version=1&modificationDate=1391451991940&api=v2) Again, see [here](http://math.usask.ca/%7Elonghai/software/installrpkg.html) on how install package in R or install package **toaster** with RStudio as follows:

- Tools -> Install Packages…
- Change Install from: Package Archive to File and then browse for **toaster\_0.x.zip** file downloaded
- Install (keep all defaults)
- <span id="page-2-1"></span>• Load package using require command (or library command):

require(toaster)

Using [standard R help facility](http://cran.r-project.org/doc/manuals/R-intro.html#Getting-help) get more information on any **toaster** function, for example to get help on computeBarchart, the command is

> ?computeBarchart

or

> help(computeBarchart)

#### <span id="page-3-0"></span>**Demo data sets**

All examples presented are for special demo data sets constructed for Aster from 2 sources: [Lahman's Baseball database](http://www.seanlahman.com/baseball-archive/statistics/). and [StratoCasters](https://confluence.asterdata.com/download/attachments/24846919/stratocasters.zip?version=2&modificationDate=1389117706613&api=v2) Flig ht XII telemetries provided by Matt Angelo. You can loosely follow these instructions to get it installed and available for testing the package:

- Make sure you have Aster client tools including act command line utility installed on your computer.
- Have Aster Analytics Foundation 5.10 (AF 5.11 or later preferred) installed on the cluster.
- In case it is not yet released use the following version of new histogram functions (uninstall existing and install these): [hist\\_map](https://confluence.asterdata.com/download/attachments/24846919/hist_map.zip?version=1&modificationDate=1381937403829&api=v2) and [hist\\_](https://confluence.asterdata.com/download/attachments/24846919/hist_reduce.jar?version=1&modificationDate=1381937426687&api=v2) [reduce](https://confluence.asterdata.com/download/attachments/24846919/hist_reduce.jar?version=1&modificationDate=1381937426687&api=v2) (they contain the latest [enhancements](https://jira.asterdata.com/browse/ANLY-469) not available yet with AF 5.1).
- Download and expand folder [baseball t](https://confluence.asterdata.com/download/attachments/24846919/baseball.zip?version=4&modificationDate=1389117706528&api=v2)o local drive.
- Run shell script load\_baseball\_data.sh with at least 3 parameters, for example:
	- sh load\_baseball\_data.sh -d mydbname -U beehive -w beehive
- Baseball data set is available in Aster now. In particular, tables **pitching\_enh**, **batting\_enh**, **teams\_enh** contain few more derived statistics plus decadeID column.
- Download and expand folder [stratocasters](https://confluence.asterdata.com/download/attachments/24846919/stratocasters.zip?version=2&modificationDate=1389117706613&api=v2) to local drive.
- Run shell script create\_stratocasters\_data.sh as above.
- Stratocasters data set is available in Aster now. In particular, table **flights**.

# <span id="page-3-1"></span>**Getting Started with toaster**

First follow steps above to configure Aster, R, ODBC to Aster, baseball demo data, Stratocasters demo data (optional), and **toaster**.

<span id="page-3-2"></span>**Test toaster and database connectivity in R**

Run following commands in R:

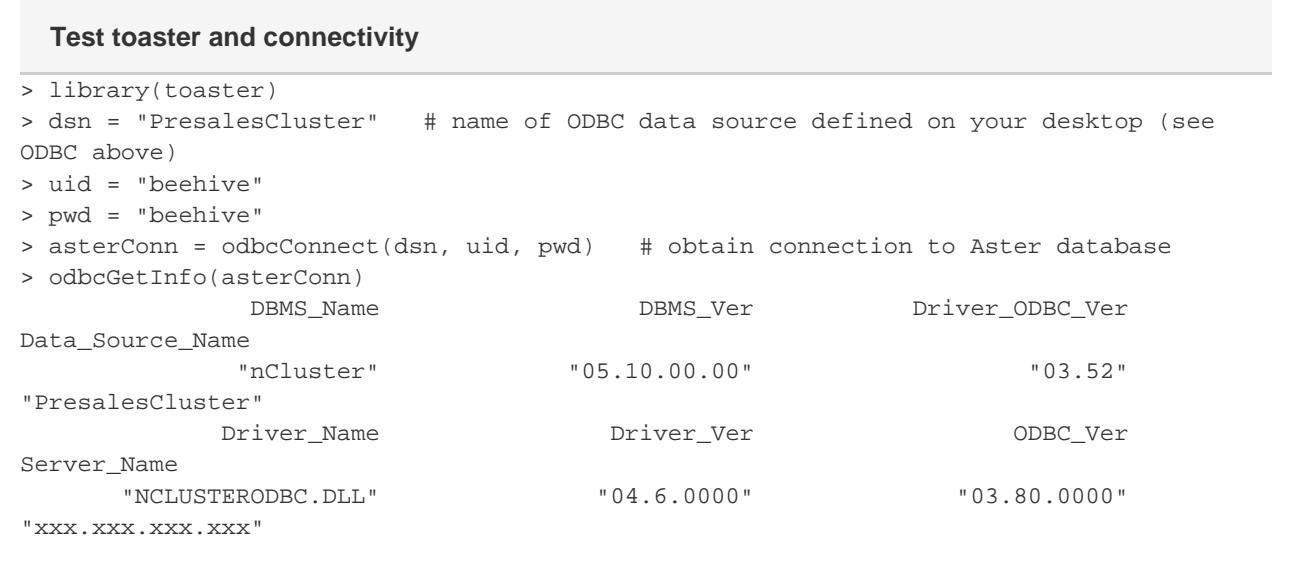

After running last command asterConn you should receive output as shown above. asterConn is connection object as returned by RODBC function odbcConnect - it is required in all computeXXXX functions in **toaster** (i.e. functions that access database).

As with ODBC connection in any language close connection to release resources:

**Closing ODBC connection**

```
> close(asterConn)
> odbcGetInfo(asterConn)
Error in odbcGetInfo(asterConn) : argument is not an open RODBC channel
```
Examples will no longer repeat boiler plate code to connect to the database - refer to the example above when code contains asterConn or con n objects.

## <span id="page-4-0"></span>**Summary Statistics**

Function getTableSummary computes summary statistics on all or selected columns in the database table. Summary statistics include

## **getTableSummary Examples**

```
pitchingInfo = getTableSummary(conn, 'pitching_enh') 
# compute statistics on table pitching_enh
battingInfo = getTableSummary(conn, 'batting_enh', modeValue=TRUE, percentiles=c(5,
95), # compute statistics on a subset of table batting_enh,
                               where='decadeid >= 1980') 
# compute default statistics and mode, 5th and 95th percentiles 
# (25th, 50th (median), and 75th percentiles are always computed)
```
**No more boilerplate**

(i)

Boilerplate code (lines 1-4, 11) that opens and closes ODBC connection using **RODBC** package will be omitted in the rest of examples.

Both pitchingInfo and battingInfo are data frames (R tables) with resuts (column statistics) in format: each row describes single column from table. To see what info and statistics are available list data frame column names:

#### **List data frame column names**

names(pitchingInfo)

To see table statistics in spreadsheet-style viewer in R (or RStudio) use function viewTableSummary:

## **View Statistics Table**

```
viewTableSummary(battingInfo)
```
viewTableSummary(pitchingInfo, basic=TRUE, percentiles=TRUE)

# <span id="page-4-1"></span>**Exploratory Analysis with showData**

### <span id="page-4-2"></span>**Syntax and General Use**

Function showData is designed for quick visual exploratory analysis with Aster. As mentioned before, it combines both computational and visualization steps in a single call:

```
Usage: showData
```

```
showData(channel = NULL, tableName = NULL, tableInfo = NULL, include = NULL, except =
NULL, 
          type = 'numeric', format = 'histgoram', measures = NULL,
          title = paste("Table", toupper(tableName), format, "of", type, "columns"),
          numBins = 30, sampleFraction = NULL, sampleSize = NULL, 
          facetName = NULL, regressionLine = FALSE,
          corrLabel = 'none', digits = 2, 
         shape = 21, shapeSizeRange = c(1,10),
          facet = FALSE, ncol = 4, scales = ifelse(facet & format=='boxplot',"free",
"fixed"),
          coordFlip = FALSE, paletteName = "Set1", 
         baseSize = 12, baseFamily = "sans",defaultThene = theme_bw(base_size = baseSize), themeExtra = NULL,
         where = NULL)
```
# **Time Saver**

It is a good idea to compute and save column statistics with  $getTableSummary$  into R variable. Then pass it astableInfo parameter to showData like this:

## <span id="page-5-0"></span>**Boxplots**

[Boxplot](http://en.wikipedia.org/wiki/Box_plot) is a graphical way of depicting descriptive statistics of numerical data through their quartiles. Below are series of boxplot visuals made with toaster showData function that show basic descriptive stats for pitching and batting between years 2000 and 2012:

## **These table statistics will be used in all showData calls below**

```
pitchingInfo = getTableSummary(asterConn, 'pitching_enh', where='yearid between 2000
and 2013')
battingInfo = getTableSummary(asterConn, 'batting_enh', where='yearid between 2000 and
2013')
teamsInfo = getTableSummary(asterConn, tableName='teams_enh', where='yearid between
1960 and 2013')
```
Straight forward example without any refinements:

#### **All numeric columns in pitching**

```
showData(asterConn, tableName='pitching_enh', tableInfo=pitchingInfo,
format='boxplot')
```
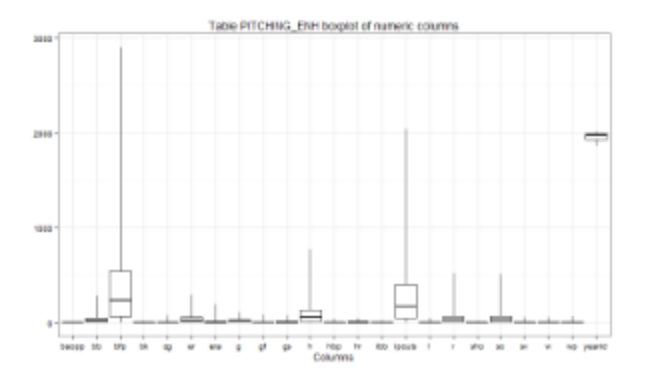

#### **Prebuilding table stats for using with showData**

```
pitcingInfo = getTableSummary(conn, 'pitching_enh', where = "lgid in ('AL','NL') and
decadedid >= 1970")
showData(conn, 'pitching_enh', tableInfo = pitchingInfo, format = "boxplot", where =
"lgid in ('AL','NL') and decadedid >= 1970")
showData(conn, 'pitching_enh', tableInfo = pitchingInfo, format = "corr", where =
"lgid in ('AL','NL') and decadedid >= 1970")
showData(conn, 'pitching_enh', tableInfo = pitchingInfo, format = "histogram", include
= c('era', 'h', 'bb', 'hr'), where = "lgid in ('AL', 'NL') and decadedid >= 1970")
```
**Consistency of where clause** Remember to keep parameter where consistent across these calls (when using it) - otherwise computed summary statistics are not compatible with data shown.

#### The same with coordinates flipped:

O)

```
showData(asterConn, tableName='pitching_enh', tableInfo=pitchingInfo,
format='boxplot',
          coordFlip=TRUE)
```
Table PITCHNG\_ENH boxplot of numeric columns 10、小小时的人的人的女儿,我们在我们的女儿,我们在我们的女儿,我们在我们的身体,我们的身体,我们

Include only certain variables (columns) and change background (theme) to grey:

```
showData(asterConn, tableName='batting_enh', tableInfo=battingInfo, format='boxplot', 
           include \; = \; c(\; 'ab'\; ,\; 'tb'\; ,\; 'cbb'\; ,\; 'so'\; ,\; 'h'\; ,\; 'bb'\; ,\; 'g\_batting'\; ,\; 'g'\; )\; , coordFlip=TRUE,
            defaultTheme=theme_grey(),
            where='yearid between 2000 and 2013')
```
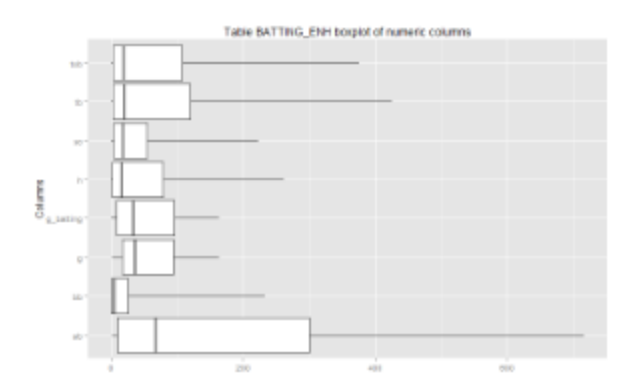

and lastly place each boxplot in its own space (using facets):

```
showData(asterConn, tableName='pitching_enh', tableInfo=pitchingInfo,
format='boxplot',
          include=c('bfp','er','h','ipouts','r','so'), ncol=3,
          facet=TRUE, scale="free_x")
```
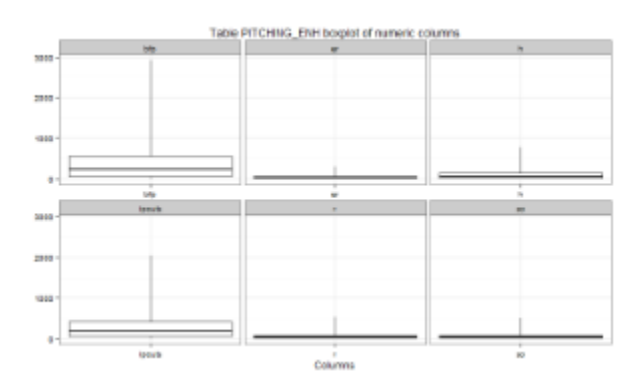

# <span id="page-7-0"></span>**Scatterplots**

[Scatterplot](http://en.wikipedia.org/wiki/Scatter_plot) is a type of mathematical diagram to display values for two variables. When combined with fitting function (linear, polynomial, splines, smoothing, etc.) scatterplot could be a powerful visualization tool to understand and visualize relationships in 2 dimensions. **toaster** adds faceting to scatterplots to extend visualizations across 3d and 4th (commonly categorical) dimensions.

Let's compare pitching between two leagues between for the time period 1980 - 2000 (using facets of AL and NL leagues):

```
showData(asterConn, 'pitching_enh', format='scatterplot', 
          include=c('so', 'er'), facetName="lgid", pointColour="lgid", 
          sampleSize=10000, regressionLine=TRUE,
          title="SO vs ER by League 1980-2000",
          where='yearid between 1980 and 2000')
```
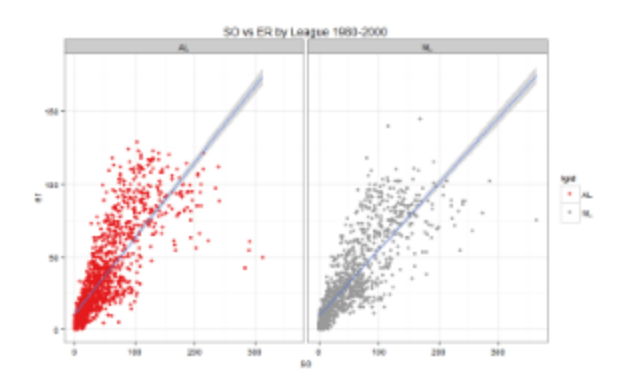

Compare how pitching trended by decade across both leagues (using facets of leagues as above plus facets for decades) :

```
showData(asterConn, 'pitching_enh', format='scatterplot', 
          include=c('so','er'), facetName=c('lgid','decadeid'), pointColour="lgid",
          sampleSize=50000, regressionLine=TRUE,
          title="SO vs ER by League by Decade 1980 - 2012",
          where='yearid between 1980 and 2012')
```
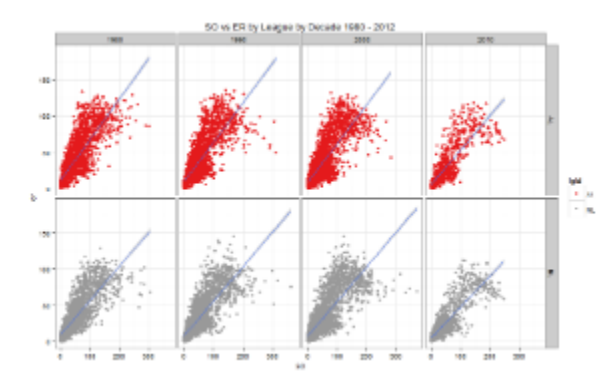

# <span id="page-8-0"></span>**Computational and Visualization Functions**

Moving beyond showData we enter specialized functions that compute in Aster and bring results back into R. Thus, they utilize Aster map-reduce and massively parallel processing (MPP) SQL database. **toaster** conventionally uses pattern computeXXXX for such functions. Additionally, each compute function has corresponding plotting function that presents computed results with proper visualization. **toaster** uses pattern createYYYY in their names.

# <span id="page-8-1"></span>**Percentiles and Boxplots**

We begin with summary statistics function to compute percentiles on Aster columns computePercentiles:

# **Usage: computePercentiles function**

```
computePercentiles(channel, tableName, columnName,
    percentiles = c(0, 5, 10, 25, 50, 75, 90, 95, 100),
    by = NULL, where = NULL, stringsAsFactors = FALSE,
   test = FALSE)
```
Computing single set of percentiles on a table column and use createBoxplot to visualize results with box plot:

# **Compute BA percentiles on all players**

```
allBAPerc = computePercentiles(conn, "batting_enh", "ba")
```

```
createBoxplot(allBAPerc, fill=NULL, title="BA Boxplot")
```
#### Last function displays:

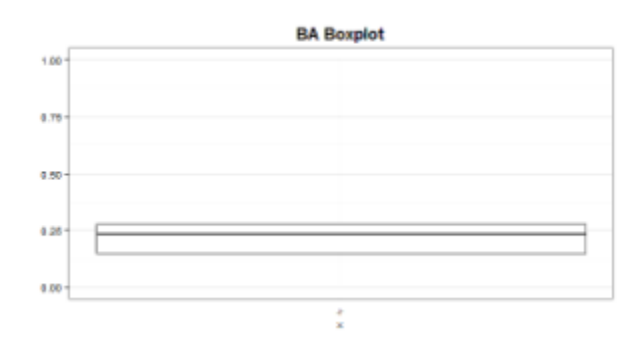

The real power of createPercentiles is in its ability to compute multiple percentiles on a column by varying across one or more other categories. For this we use by parameter:

# teamsBAbyDecadePerc = computePercentiles(conn, "batting\_enh", "ba", by=c("lgid","decadeid"), where="yearid>=1960 and lgid in ('AL','NL')") createBoxplot(teamsBAbyDecadePerc, facet=c("lgid","decadeid"), fill="lgid", paletteValues = c("red","blue"), legendPosition="none", title="League BA by Decade") **BA Percenttiles by League and Decade**

produces this plot:

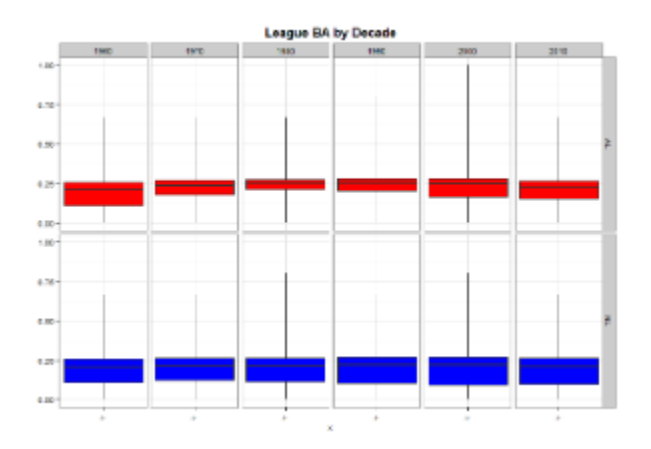

# <span id="page-9-0"></span>**Bar Charts**

Given column with categorical values toaster computes aggregates with computeBarchart (step 1) and visualizes them as [bar chart](http://en.wikipedia.org/wiki/Bar_chart) with cre ateHistogram (step 2).

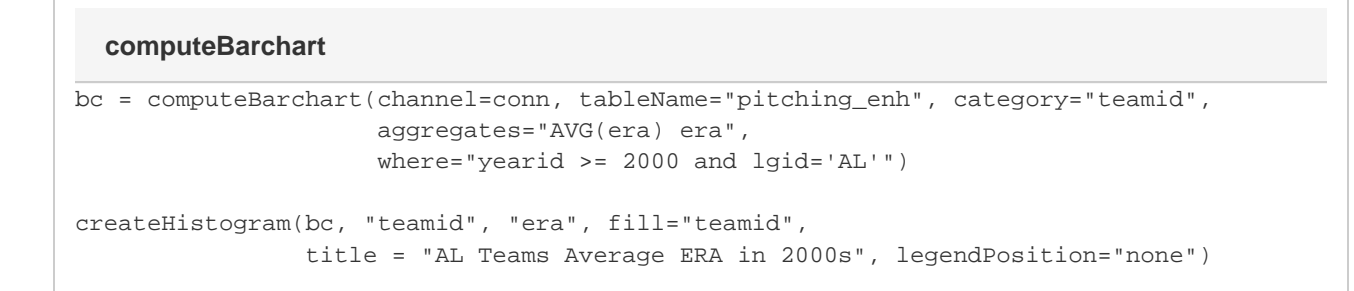

#### creates this bar chart:

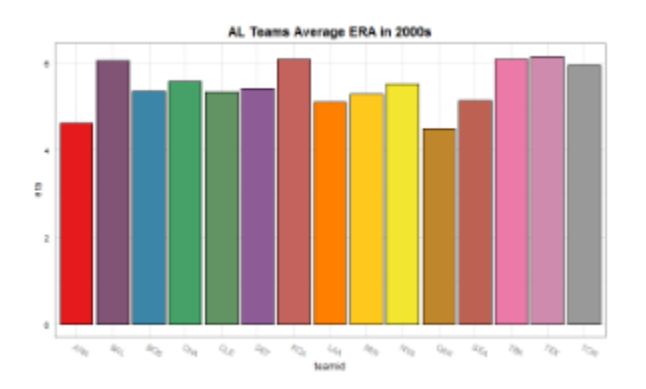

To compute and visualize multiple aggregates of the same category use vector for aggregates and withMelt=TRUE to un-pivot results. Note using different names of columns inside of createHistogram (due to withMelt=TRUE) and use of parameter facet in createHistogram:

```
bc = computeBarchart(channel=conn, tableName="pitching_enh", category="teamid",
                      aggregates=c("AVG(era) era", "AVG(whip) whip"), withMelt=TRUE,
                     where="yearid >= 2000 and lqid='AL'")createHistogram(bc, "teamid", "value", fill="teamid", facet="variable",
                 title = "AL Teams Average ERA and WHIP in 2000s",
legendPosition="none")
  Bar Chart with Multiple Aggregates
```
#### creates this bar chart:

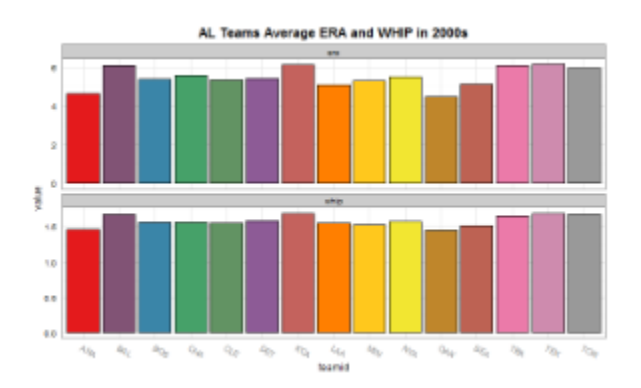

<span id="page-10-0"></span>Parameters orderBy and top make sense when collecting top results for certain aggregate and they are not compatible with parameter by. Wh en using both multiple aggregates and parameter  $by$  then faceting must be 2-dimensional.

# **Histograms**

Aster 5.10 or later offers new enhanced SQL/MR functions to compute histograms and **toaster** utilizes new features introduced in them.

#### **Using Aster AF 5.10** ⊘

Version of **hist\_map** in AF 5.10 uses group option BY while in versions starting with 5.11 it is GROUP\_COLUMNS. AF 5.11 or later also supports multiple group columns in it. **toaster** fully utilizes this feature in **computeHistogram** function with its **by** parameter. To use older syntax with **computeHistogram** call it with parameter **oldStyle=TRUE**, otherwise it will default to latest (5.11 or later) version.

## <span id="page-11-0"></span>**Linear Regression**

Aster linear regression functions are now available using **toaster** function computeLm:

## **Linear Regression Coefficients**

```
modelNL = computeLm(charnel=conn, tableName='pitching_enh", expr= era ~ er + hr + bb +so, 
                    where = "yearid >= 2000 and lqid = 'NL'")
modelAL = computeLm(charnel=conn, tableName='pitching_enh", expr= era ~ er + hr + bb +so, 
                   where = "yearid >= 2000 and lgid = 'AL'")
```
this produces:

# **Regression coefficients for AL and NL models**

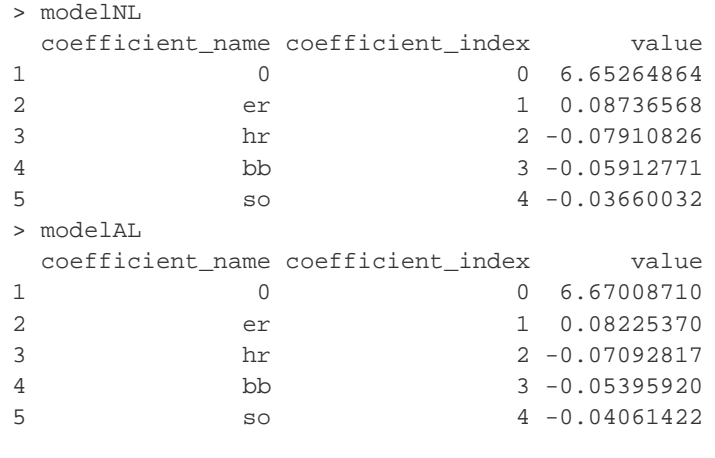

#### <span id="page-11-1"></span>**Maps**

toaster plans to offer several mapping function. First implemented function createUS48Map creates visualizations over all or part of 48 continental US states:

## **Usage: createUS48Map (as of ver. 0.2)**

```
createUS48Map(states = 'United States', zoom = "auto", 
               maptype = "terrain", 
               mapColor = c("color", "bw"), 
               source = c("google", "osm", "stamen", "cloudmade"),
               data, locationName = NULL, locationNameBak = NULL,
               lonName = "LONGITUDE", latName = "LATITUDE",
              facet = NULL, ncol = 1, facetscales = "fixed", metricName, labelName = NULL, 
              scaleRange = c(1,6),
               shapeColour = "gold2", textColour = shapeColour,
               geocodeFun,
              baseSize = 12, baseFamily = "sans", title = paste("US Map:", states, "of", metricName),
               legend.position = "right",
               defaultTheme = theme_bw(base_size = baseSize),
               themeExtra = NULL)
```
# **Internet Access**

Using map functions requires access to internet to download map images and optionally to geocode locations. It may use various sources including Google Maps, OpenStreetMap and others, and may display messages like this:

Information from URL : http://maps.googleapis.com/maps/api/geocode/json?address=ITALY&sensor=false Google Maps API Terms of Service : http://developers.google.com/maps/terms

Without internet access map functions will fail with errors.

#### Example:

#### **Team Attendance by Leage and Decade (2000-2012)**

```
# step 1: compute in Aster
data = compute(asterConn, "pitching",
                columns = c("name || ', ' || park teamname", "lgid", "teamid","decadeid"),
                aggregates = c("min(name) name", "min(park) park", "avg(rank) rank",
"avg(attendance) attendance")
)# see Tip below about geocode and memoise functions 
geocodeMem = memoise(geocode)
# step 2: visualize
createUS48Map(data=data[data$decadeid>=2000,], source = "stamen", maptype =
"watercolor", zoom=4, 
                facet=c("lgid", "decadeid"),
                locationName='teamname', locationNameBak='park',
metricName='attendance', labelName='name',
              shapeColour="blue", scaleRange = c(2,12), textColour="black",
                title='Yearly Game Attendance by Decade and League (yearly,
2000 - 2012)',
               geocodeFun=geocodeMem)
```
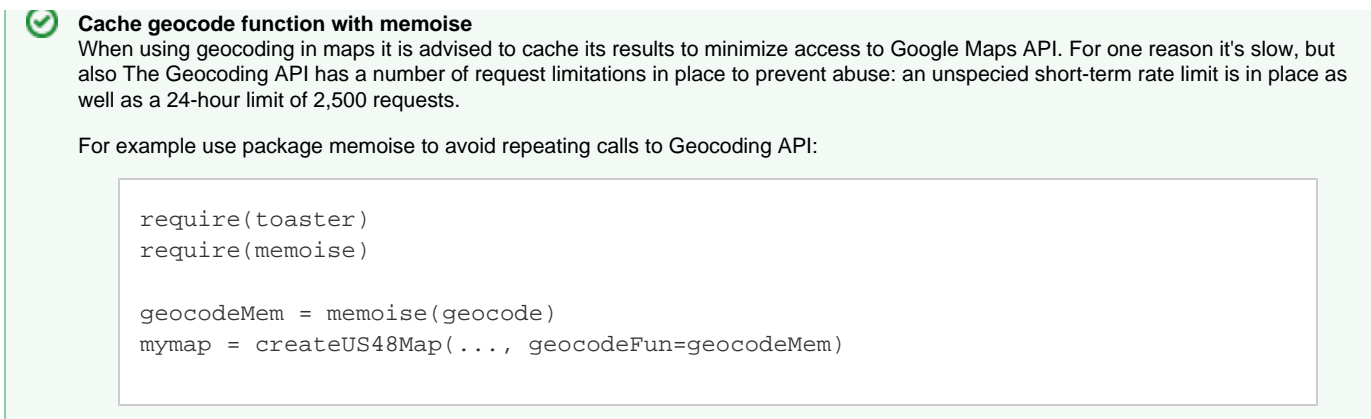

# <span id="page-13-0"></span>**Charts Gallery**

This section will contain all the image charts available through **toaster**.

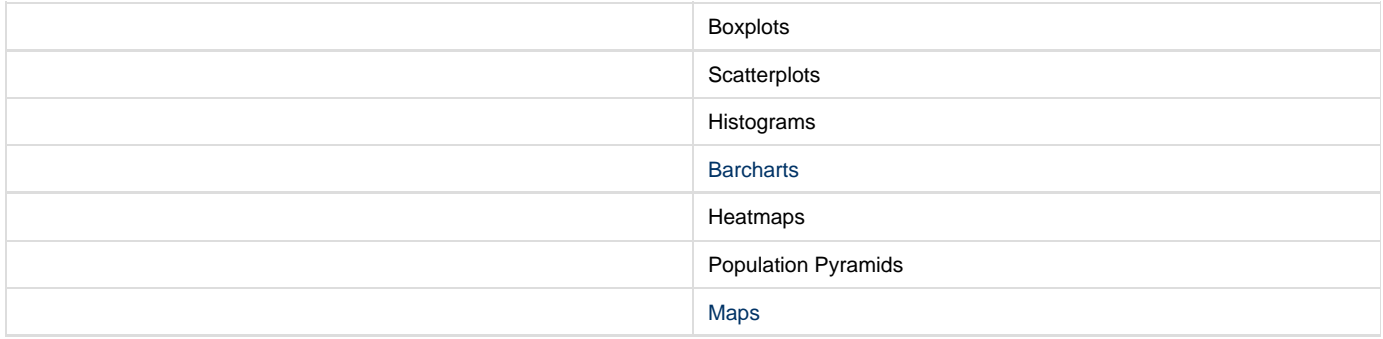

# <span id="page-13-1"></span>**Known Problems**

<span id="page-13-2"></span>**Environment and Configuration**

<span id="page-13-3"></span>**32-bit vs. 64-bit R and ODBC versions**

ODBC driver when attempting to connect to Aster in R throws error: "The specified DSN contains an architecture mismatch between the Driver and Application":

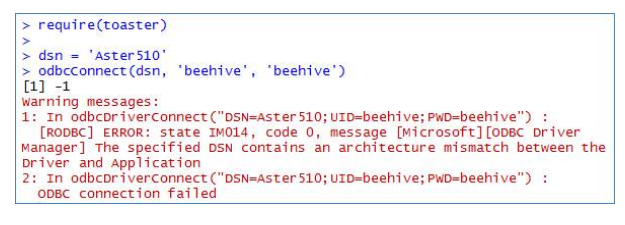

The problem is in mismatch between version of R and version of ODBC driver. If you use 64-bit R then use 64-bit ODBC driver, if you still use 32-bit R then ODBC driver must be 32-bit version as well.

You can find out about version of R in RStudio by selecting **Tools --> Options** in the menu:

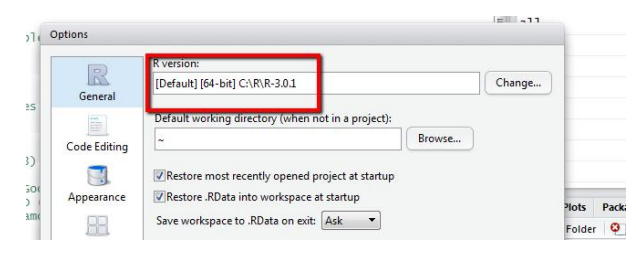

#### and changing it there as necessary:

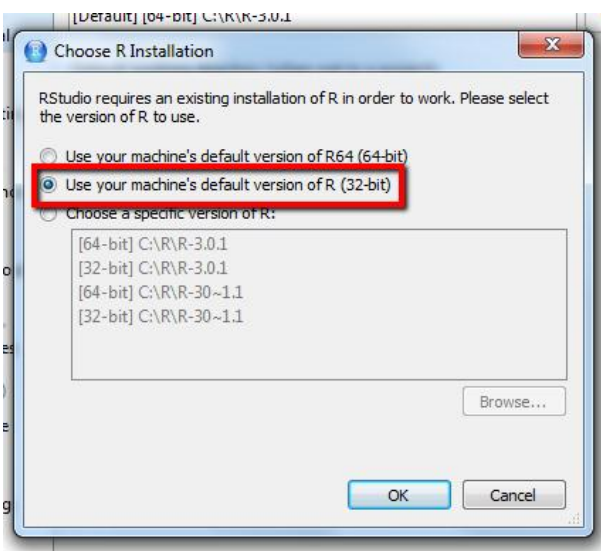

<span id="page-14-0"></span>**Updating toaster from package archive file**

When updating a package that is already installed in R library follow instructions for installing it - just make sure package is unloaded from R environment first. For example, to update **toaster** from the archive unload it from memory first:

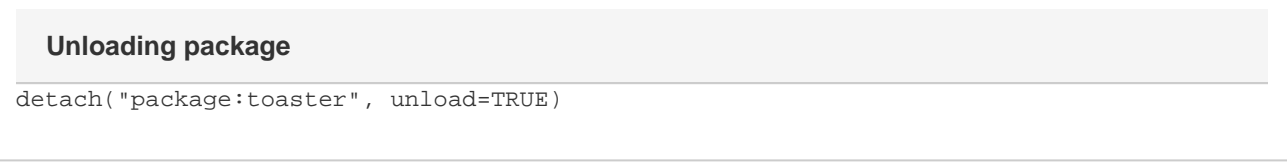

then install package (see **How to Install** above) and load it with require or library command.

# <span id="page-14-1"></span>**Connectivity**

<span id="page-14-2"></span>**Error 'table not found on channel'**

When working with ODBC connections obtained with *odbcConnect* they time out after some period of inactivity. R will also reset connections every time it reloads **RODBC** or **toaster** package. When attempting using reset connection error **'some-table-name-here': table not found on channel** appears:

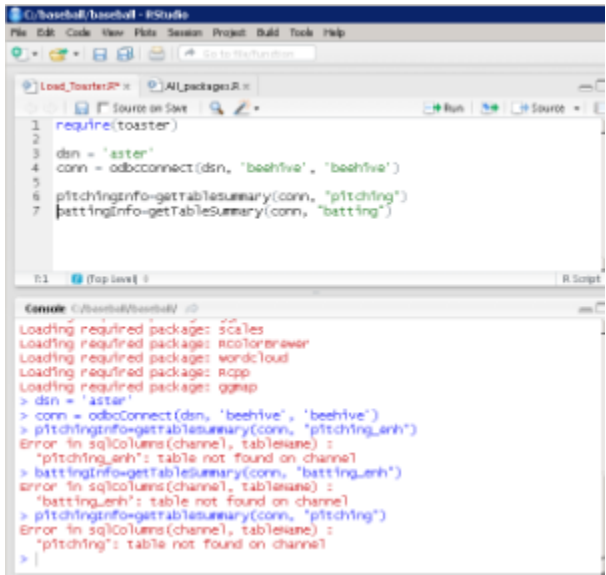

<span id="page-14-3"></span>Make sure you close and open connection again to resolve it.

# **Permissions and Authorization**

```
Error 'argument is of length zero'
```
While there are multiple scenarios for this error one typical case is lack of permission to execute SQL/MR function in Aster. The permission belongs to user id specified when connecting to Aster (obtaining connection object with RODBC odbcConnect function):

# **Aster connection credentials**

```
dsn = "data-source-name" 
uid = "beehive"
pwd = "beehive-password"
conn = odbcConnect(dsn, uid, pwd)
```
In example above Aster user beehive must have **EXECUTE** privilege to run SQL/MR function. The syntax to give the privilege is:

# **Grant EXECUTE privilege to run function**

```
GRANT EXECUTE
   ON FUNCTION <schema-name>.<function-name>
   TO <user-name or group-name or PUBLIC>;
```
For details, see p.54 of Aster Analytics Foundation User Guide 5.11 (in the Chapter 2: Installing Analytical Functions).

# <span id="page-15-1"></span>**References and Links**

<span id="page-15-2"></span>**General**

- [The R Project for Statistical Computing](http://www.r-project.org/)
- [RStudio IDE](http://www.rstudio.com/ide/)
- [RODBC package](http://cran.r-project.org/web/packages/RODBC/index.html)
- [ggplot2 package](http://ggplot2.org/)
- [Lahman's Baseball Database](http://www.seanlahman.com/baseball-archive/statistics/)
- [Aster Client Tools](http://downloads.teradata.com/download/aster/client-tools) (for ODBC driver)
- <placeholder>
- [Baseball Statistics](http://en.wikipedia.org/wiki/Baseball_statistics)

### <span id="page-15-3"></span>**Handy R Links**

- [Colors in R](http://www.stat.columbia.edu/~tzheng/files/Rcolor.pdf)
- [Documenting R Functions](http://cran.r-project.org/doc/manuals/R-exts.html#Documenting-functions)